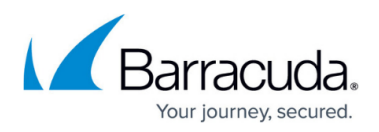

## **User-Reported Email Settings**

<https://campus.barracuda.com/doc/96022036/>

To set default values for User-Reported Email:

- 1. Log into [Incident Response.](https://forensics.barracudanetworks.com/)
- 2. From the menu, select **Settings**.
- 3. On the **Settings** page, select the **User-Reported Emails** tab.
- 4. Select whether you want to send an email alert to your organization's security team when a user reports a suspicious email.
- 5. If you answered **Yes** in step 4, specify the default security team email here. Enter a single email, either to a single recipient or to a distribution list.

## Incident Response

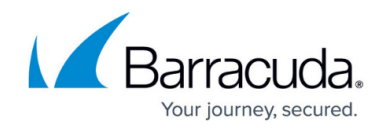

© Barracuda Networks Inc., 2024 The information contained within this document is confidential and proprietary to Barracuda Networks Inc. No portion of this document may be copied, distributed, publicized or used for other than internal documentary purposes without the written consent of an official representative of Barracuda Networks Inc. All specifications are subject to change without notice. Barracuda Networks Inc. assumes no responsibility for any inaccuracies in this document. Barracuda Networks Inc. reserves the right to change, modify, transfer, or otherwise revise this publication without notice.